**User's Manual** 

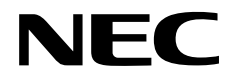

# **IE-780988-NS-EM4**

**Emulation Board** 

**Target Devices**  µ**PD780988 Subseries** 

Document No. U16275EJ3V0UM00 (3rd edition) Date Published January 2005 N CP(K)

© NEC Electronics Corporation 2002 Printed in Japan

## **[MEMO]**

#### **PC/AT is a trademark of International Business Machines Corporation.**

- **The information in this document is current as of June, 2004. The information is subject to change without notice. For actual design-in, refer to the latest publications of NEC Electronics data sheets or data books, etc., for the most up-to-date specifications of NEC Electronics products. Not all products and/or types are available in every country. Please check with an NEC Electronics sales representative for availability and additional information.**
- No part of this document may be copied or reproduced in any form or by any means without the prior written consent of NEC Electronics. NEC Electronics assumes no responsibility for any errors that may appear in this document.
- NEC Electronics does not assume any liability for infringement of patents, copyrights or other intellectual property rights of third parties by or arising from the use of NEC Electronics products listed in this document or any other liability arising from the use of such products. No license, express, implied or otherwise, is granted under any patents, copyrights or other intellectual property rights of NEC Electronics or others.
- Descriptions of circuits, software and other related information in this document are provided for illustrative purposes in semiconductor product operation and application examples. The incorporation of these circuits, software and information in the design of a customer's equipment shall be done under the full responsibility of the customer. NEC Electronics assumes no responsibility for any losses incurred by customers or third parties arising from the use of these circuits, software and information.
- While NEC Electronics endeavors to enhance the quality, reliability and safety of NEC Electronics products, customers agree and acknowledge that the possibility of defects thereof cannot be eliminated entirely. To minimize risks of damage to property or injury (including death) to persons arising from defects in NEC Electronics products, customers must incorporate sufficient safety measures in their design, such as redundancy, fire-containment and anti-failure features.
- NEC Electronics products are classified into the following three quality grades: "Standard", "Special" and "Specific".

The "Specific" quality grade applies only to NEC Electronics products developed based on a customerdesignated "quality assurance program" for a specific application. The recommended applications of an NEC Electronics product depend on its quality grade, as indicated below. Customers must check the quality grade of each NEC Electronics product before using it in a particular application.

- "Standard": Computers, office equipment, communications equipment, test and measurement equipment, audio and visual equipment, home electronic appliances, machine tools, personal electronic equipment and industrial robots.
- "Special": Transportation equipment (automobiles, trains, ships, etc.), traffic control systems, anti-disaster systems, anti-crime systems, safety equipment and medical equipment (not specifically designed for life support).
- "Specific": Aircraft, aerospace equipment, submersible repeaters, nuclear reactor control systems, life support systems and medical equipment for life support, etc.

The quality grade of NEC Electronics products is "Standard" unless otherwise expressly specified in NEC Electronics data sheets or data books, etc. If customers wish to use NEC Electronics products in applications not intended by NEC Electronics, they must contact an NEC Electronics sales representative in advance to determine NEC Electronics' willingness to support a given application.

(Note)

- (1) "NEC Electronics" as used in this statement means NEC Electronics Corporation and also includes its majority-owned subsidiaries.
- (2) "NEC Electronics products" means any product developed or manufactured by or for NEC Electronics (as defined above).

# **Regional Information**

Some information contained in this document may vary from country to country. Before using any NEC Electronics product in your application, pIease contact the NEC Electronics office in your country to obtain a list of authorized representatives and distributors. They will verify:

- Device availability
- Ordering information
- Product release schedule
- Availability of related technical literature
- Development environment specifications (for example, specifications for third-party tools and components, host computers, power plugs, AC supply voltages, and so forth)
- Network requirements

In addition, trademarks, registered trademarks, export restrictions, and other legal issues may also vary from country to country.

## **[GLOBAL SUPPORT] http://www.necel.com/en/support/support.html**

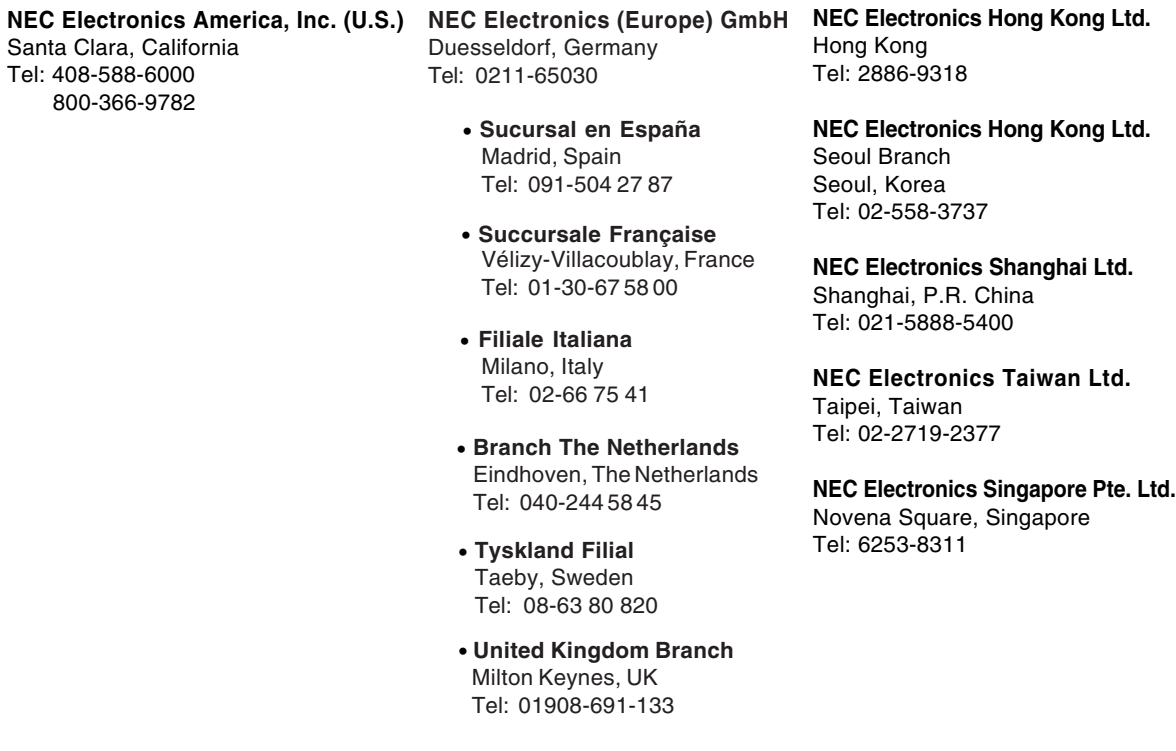

#### **General Precautions for Handling This Product**

#### **1. Circumstances not covered by product guarantee**

- If the product was disassembled, altered, or repaired by the customer
- If it was dropped, broken, or given another strong shock
- Use at overvoltage, use outside guaranteed temperature range, storing outside guaranteed temperature range
- If power was turned on while connection to the power supply, PC interface cable, or target system was in an unsatisfactory state
- If the cable of the power supply, the PC interface cable, the emulation probe, or the like was bent or pulled excessively
- If a power supply other than the product described in the system configuration was used
- If the product got wet
- If this product is connected to the target system when there is a potential difference between the GND of this product and GND of the target system.
- If the connectors or cables are plugged/unplugged while this product is in the power-on state.
- If excessive load is applied to the connectors or sockets.

#### **2. Safety precautions**

- If used for a long time, the product may become hot (50°C to 60°C). Be careful of low temperature burns and other dangers due to the product becoming hot.
- Be careful of electrical shock. There is a danger of electrical shock if the product is used as described above in **1 Circumstances not covered by product guarantee**.

### **INTRODUCTION**

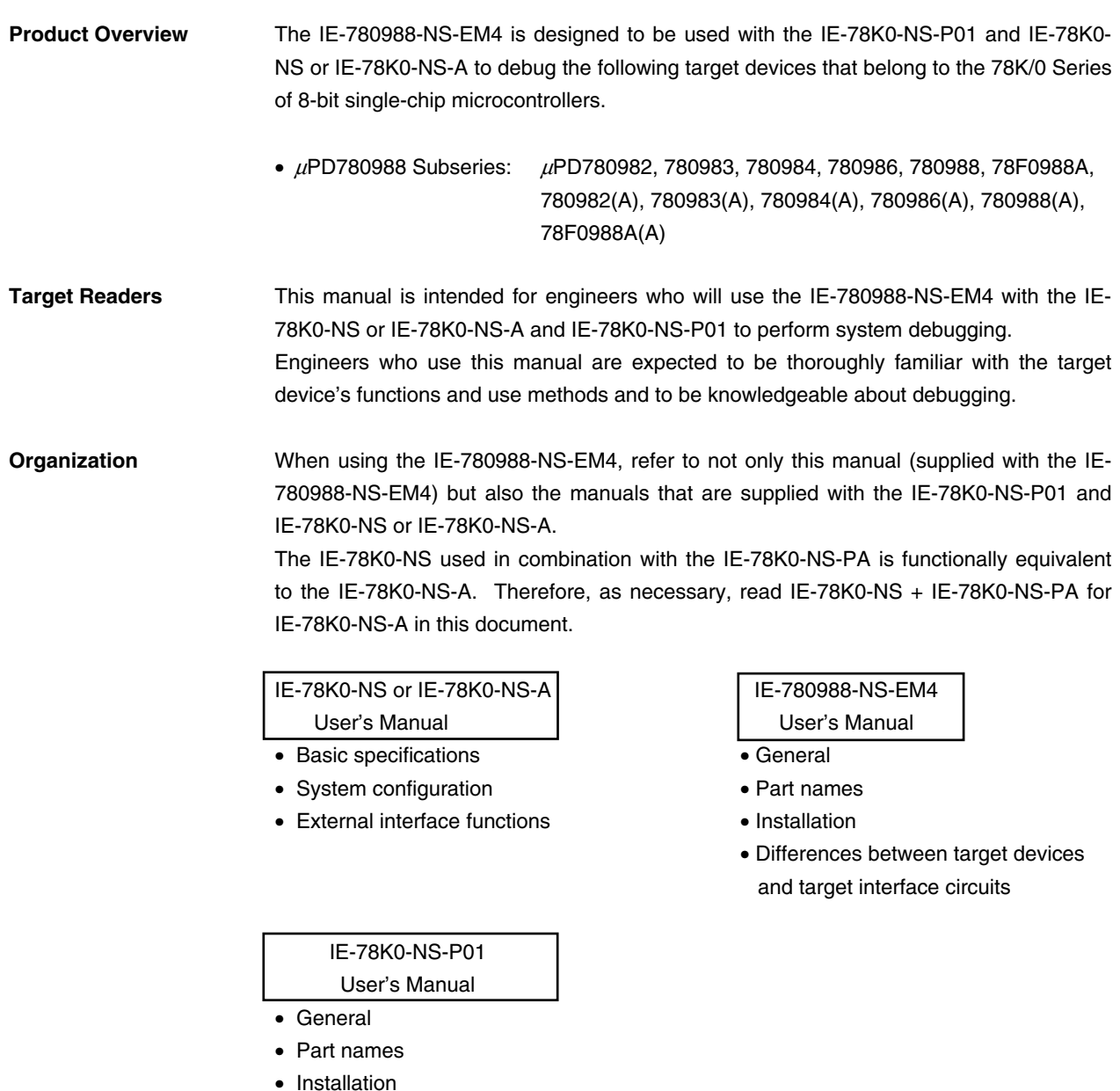

Purpose This manual's purpose is to explain various debugging functions that can be performed when using the IE-780988-NS-EM4.

**Terminology** The meanings of certain terms used in this manual are listed below.

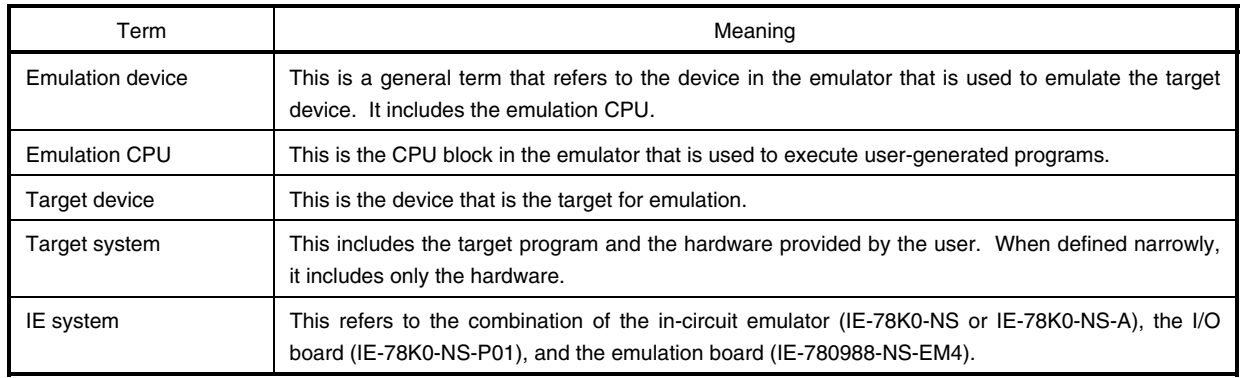

**Conventions** Data significance: Higher digits on the left and lower digits on the right **Note**: Footnote for item marked with **Note** in the text **Caution:** Information requiring particular attention **Remark**: Supplementary information

The mark  $\star$  shows major revised points.

**Related Documents** The related documents (user's manuals) indicated in this publication may include preliminary versions. However, preliminary versions are not marked as such.

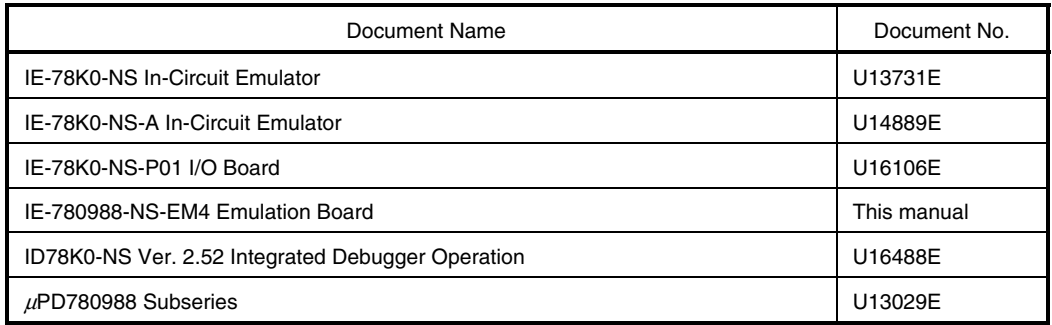

### **Caution The documents listed above are subject to change without notice. Be sure to use the latest documents when designing.**

#### **CONTENTS**

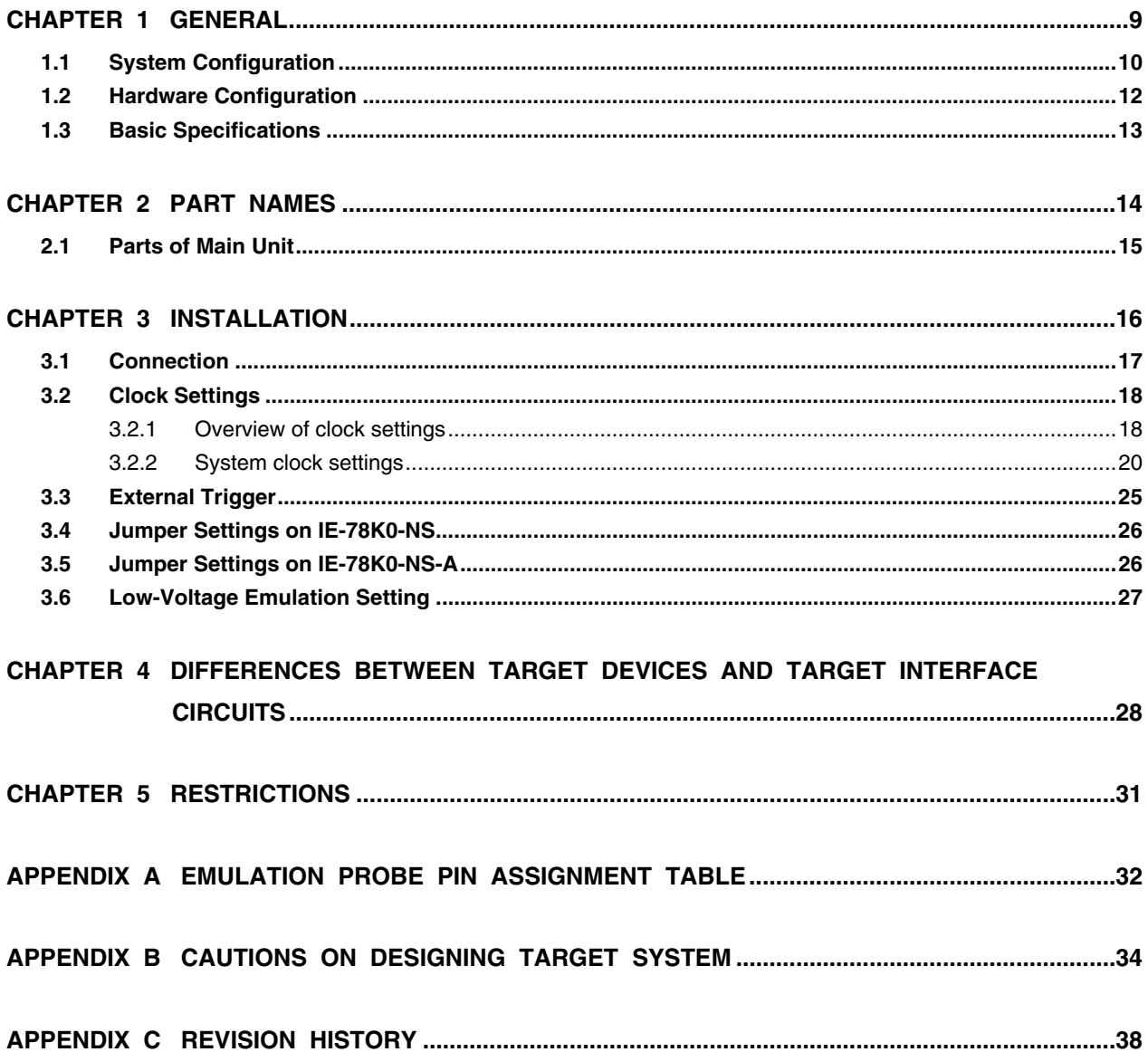

#### **CHAPTER 1 GENERAL**

The IE-780988-NS-EM4 is a development tool for efficient debugging of hardware or software when using one of the following target devices that belong to the 78K/0 Series of 8-bit single-chip microcontrollers.

This chapter describes system configuration and basic specifications of the IE-780988-NS-EM4.

- Target devices
	- µPD780988 Subseries

#### **1.1 System Configuration**

Figure 1-1 illustrates system configuration of the IE-780988-NS-EM4.

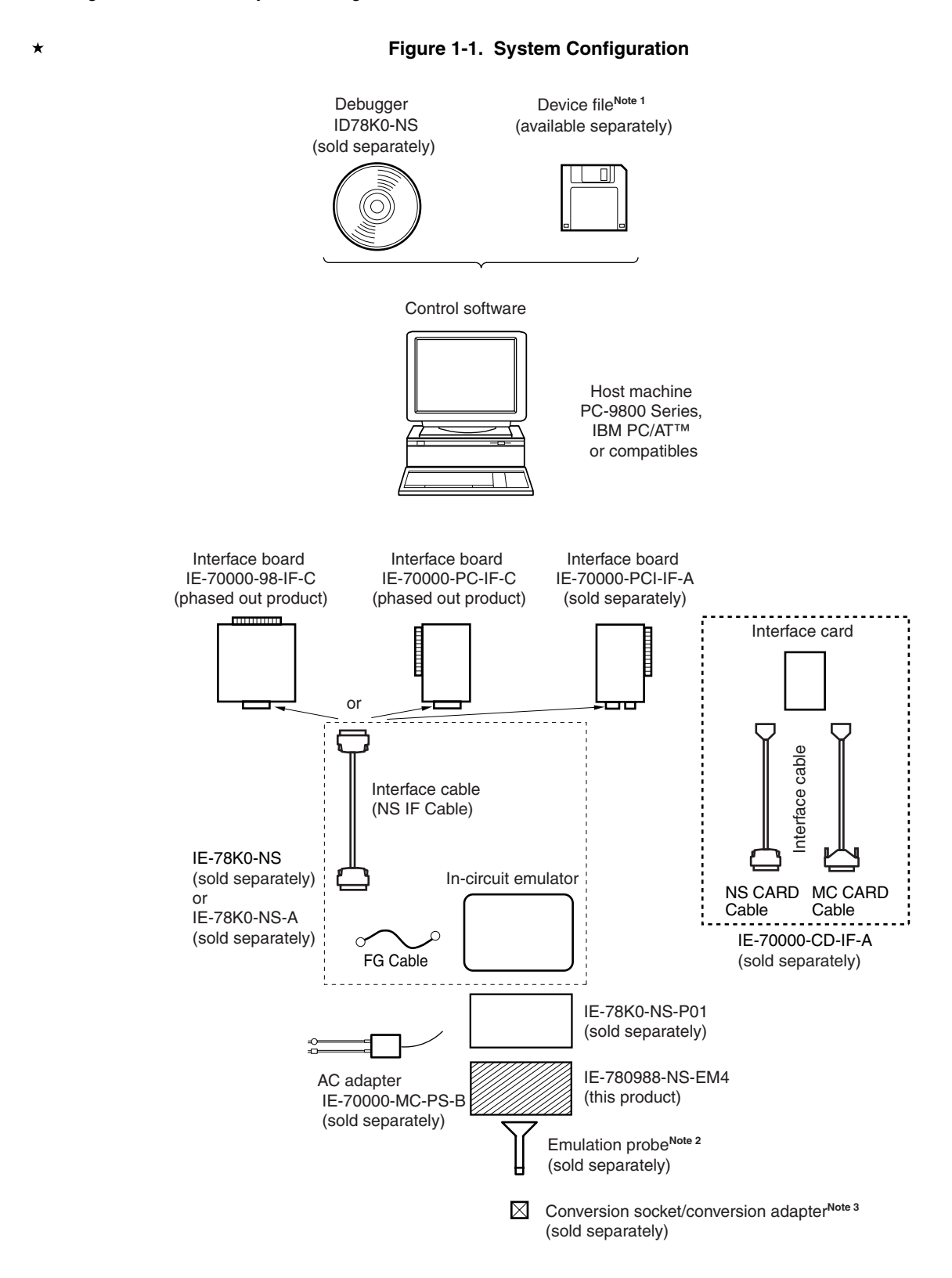

**Notes 1.** The device file is as follows.  $\mu$ S $\times$  $\times$  $\times$ DF780988:  $\mu$ PD780988 Subseries Obtain device files from the NEC Electronics website. (http://www.necel.com/micro/index\_e.html)

- **2.** The emulation probes NP-64CW, NP-H64CW, NP-64GC, NP-64GC-TQ, and NP-H64GC-TQ are products of Naito Densei Machida Mfg. Co., Ltd. For further information, contact Naito Densei Machida Mfg. Co., Ltd. (TEL: +81-45-475-4191)
- **3.** The conversion adapter TGC-064SAP is a product of TOKYO ELETECH CORPORATION. For further information, contact Daimaru Kogyo Co., Ltd. Tokyo Electronics Department (TEL: +81-3-3820-7112) Osaka Electronics Department (TEL: +81-6-6244-6672)

The correspondence between the separately available emulation probes and conversion socket/conversion adapter is shown in Table 1-1.

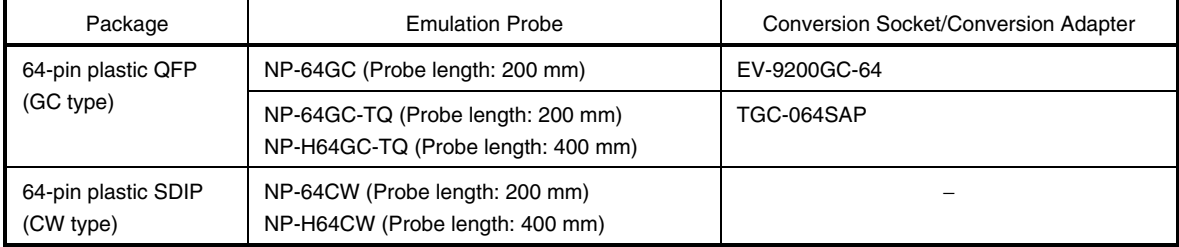

#### **Table 1-1. Correspondence Between Emulation Probes and Conversion Socket/Conversion Adapter**

#### **1.2 Hardware Configuration**

 $\star$ 

Figures 1-2 shows the IE-780988-NS-EM4's position in the basic hardware configuration.

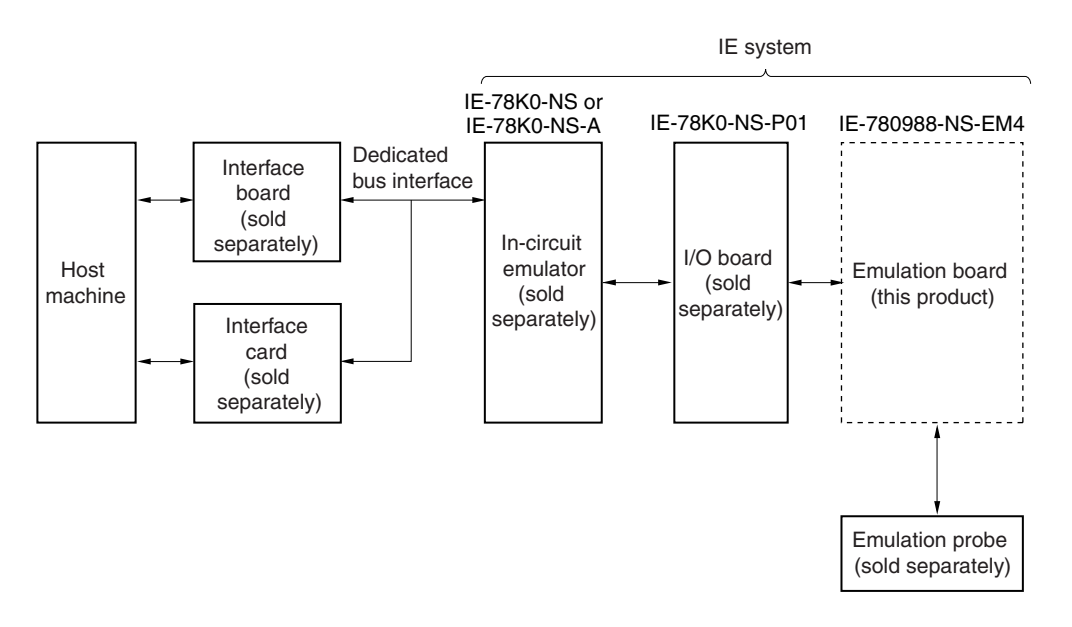

**Figure 1-2. Basic Hardware Configuration** 

#### **1.3 Basic Specifications**

 $\star$ 

The basic specifications of the IE-780988-NS-EM4 are listed in Table 1-2.

#### **Table 1-2. Basic Specifications**

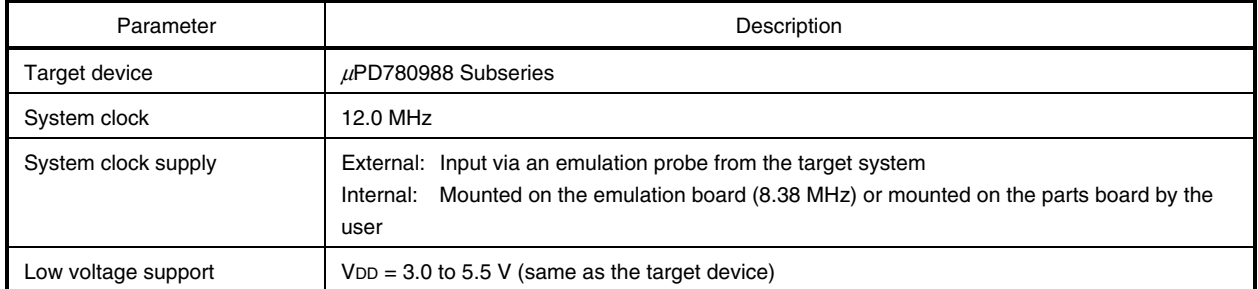

#### **CHAPTER 2 PART NAMES**

This chapter introduces the parts of the IE-780988-NS-EM4 main unit.

The packing box contains the emulation board (IE-780988-NS-EM4), packing list, user's manual, and guarantee card.

If there are any missing or damaged items, please contact an NEC Electronics sales representative.

Fill out and return the guarantee card that comes with the main unit.

#### **2.1 Parts of Main Unit**

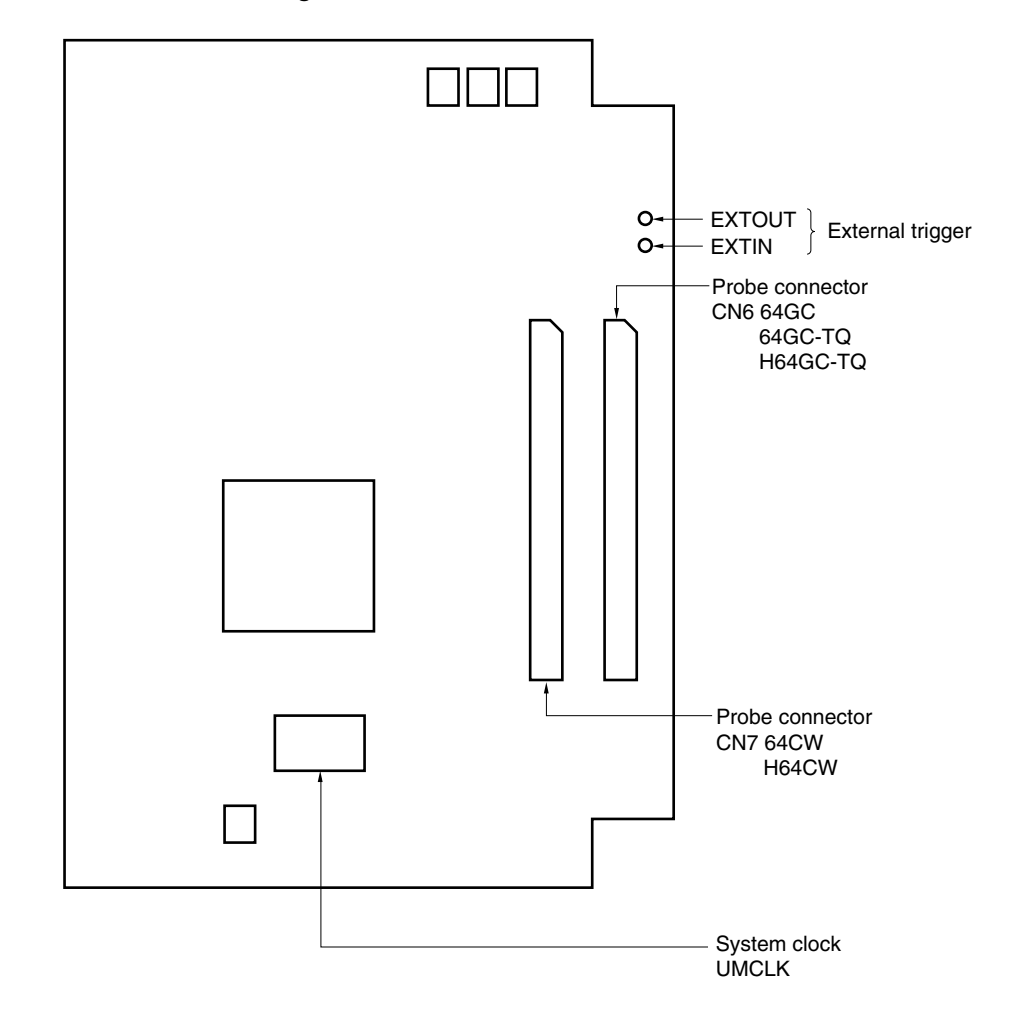

**Figure 2-1. IE-780988-NS-EM4 Part Names** 

#### **CHAPTER 3 INSTALLATION**

This chapter describes methods for connecting the IE-780988-NS-EM4 to the IE-78K0-NS-P01 and IE-78K0-NS or IE-78K0-NS-A, emulation probe, etc. Mode setting methods are also described.

**Caution Connecting or removing components to or from the target system, or making switch or other setting changes must be carried out after the power supply to both the IE system and the target system has been switched OFF.** 

#### **3.1 Connection**

#### **(1) Connection with IE-78K0-NS-P01 and IE-78K0-NS or IE-78K0-NS-A main unit**

See the **IE-78K0-NS User's Manual (U13731E)** for a description of how to connect the IE-780988-NS-EM4 to the IE-78K0-NS-P01 and IE-78K0-NS.

See the **IE-78K0-NS-A User's Manual (U14889E)** for a description of how to connect the IE-780988-NS-EM4 to the IE-78K0-NS-P01 and IE-78K0-NS-A.

#### **(2) Connection with emulation probe**

See the **IE-78K0-NS User's Manual (U13731E)** or **IE-78K0-NS-A User's Manual (U14889E)** for a description of how to connect an emulation probe to the IE-780988-NS-EM4.

On this board, the probe connector differs depending on the emulation probe used.

- When using NP-64GC, NP-64GC-TQ, or NP-H64GC-TQ, connect it to CN6.
- When using NP-64CW or NP-H64CW, connect it to CN7.

#### **Caution Incorrect connection may damage the IE system.**

 **Be sure to read the emulation probe's user's manual for a detailed description of the connection method.** 

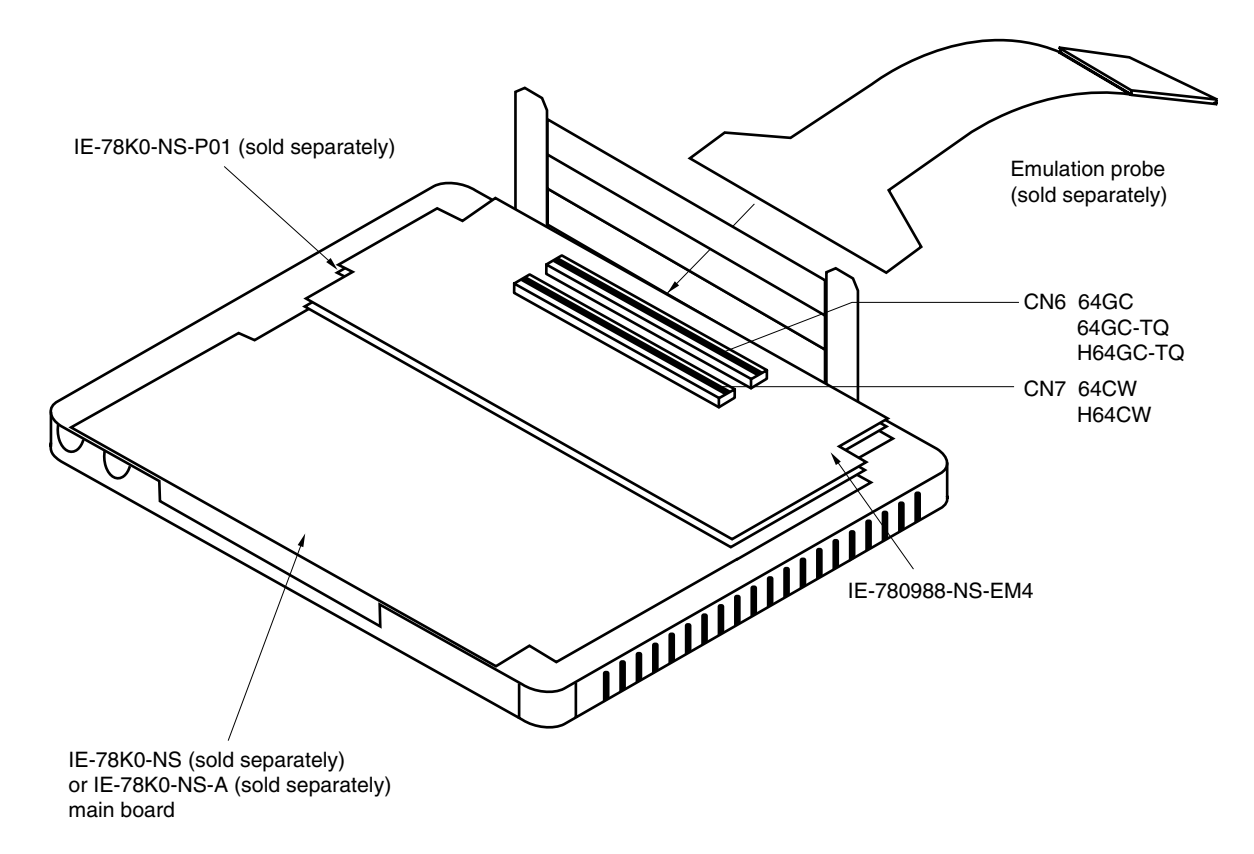

**Figure 3-1. Connection of Emulation Probe** 

#### **3.2 Clock Settings**

#### **3.2.1 Overview of clock settings**

The system clock to be used during debugging can be selected from (1) to (3) below.

- **(1) Clock that is already mounted on emulation board**
- **(2) Clock that is mounted by user**
- **(3) External clock**

If the target system includes an internal clock, select either **(1) Clock that is already mounted on emulation board** or **(2) Clock that is mounted by user**. For an internal clock, a resonator is connected to the target device and the target device's internal oscillation circuit is used. An example of the external circuit is shown in part (a) of Figure 3-2. During emulation, the resonator that is mounted on the target system is not used. Instead, the clock that is mounted on the emulation board connected to the IE-78K0-NS or IE-78K0-NS-A is used.

If the target system includes an external clock, select **(3) External clock**.

For an external clock, a clock signal is supplied from outside the target device and the target device's internal oscillation circuit is not used. An example of the external circuit is shown in part (b) of Figure 3-2.

**Caution The IE system will be hung-up if the system clock is not supplied normally. Moreover, be sure to input a rectangular wave as the clock from the target. The IE system does not operate if the crystal resonator is directly connected to X1.** 

#### **Figure 3-2. External Circuits Used as System Clock Oscillation Circuit**

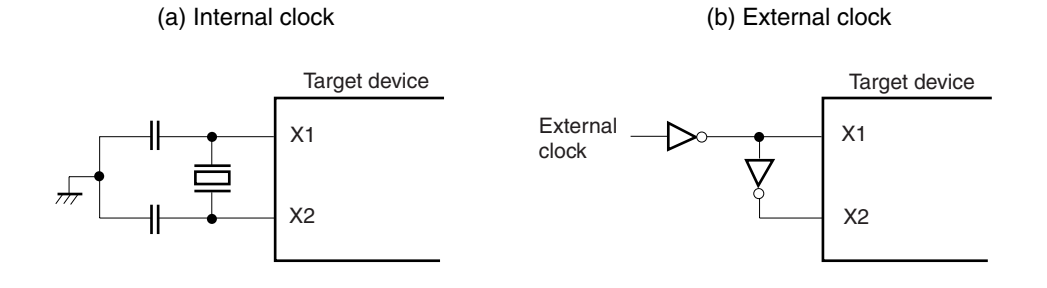

#### **(1) Clock that is already mounted on emulation board**

A crystal oscillator (UMCLK) is already mounted on the emulation board. Its frequency is 8.38 MHz.

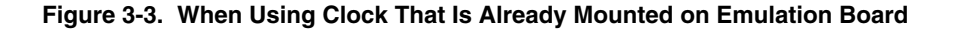

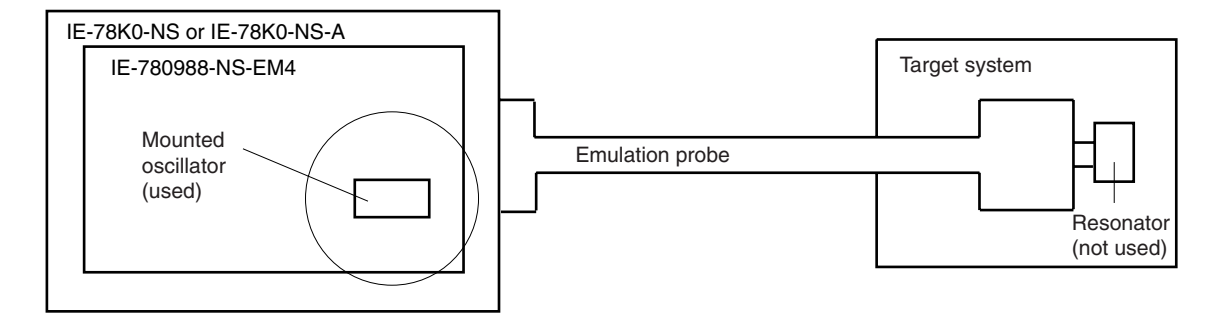

**Remark** The clock that is supplied by the oscillator of the IE-780988-NS-EM4 (encircled in the figure) is used.

#### **(2) Clock that is mounted by user**

The user is able to mount any clock supported by the set specifications on the IE-780988-NS-EM4.

Remove the crystal oscillator (UMCLK) that is already mounted on the emulation board, and mount either the parts board on which the resonator to be used is mounted or an oscillator. This method is useful when using a different frequency from that of the pre-mounted clock.

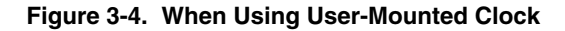

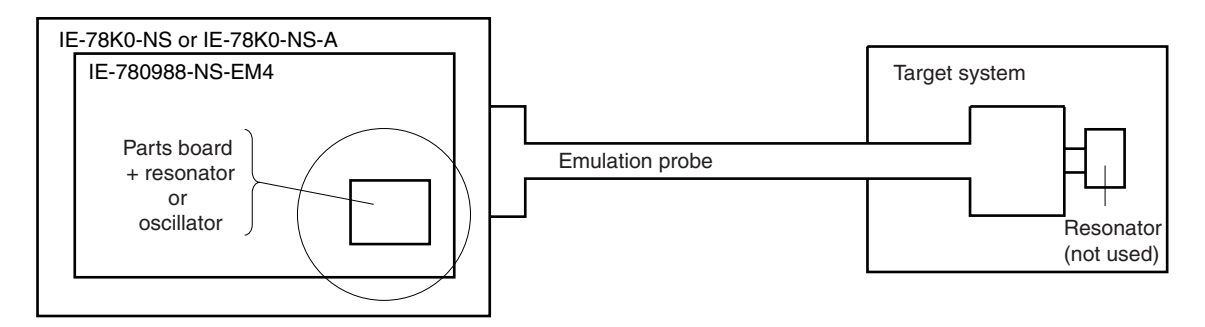

**Remark** The clock that is supplied by the resonator or oscillator of the IE-780988-NS-EM4 (encircled in the figure) is used.

#### **(3) External clock**

An external clock connected to the target system can be used via an emulation probe.

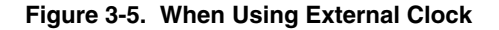

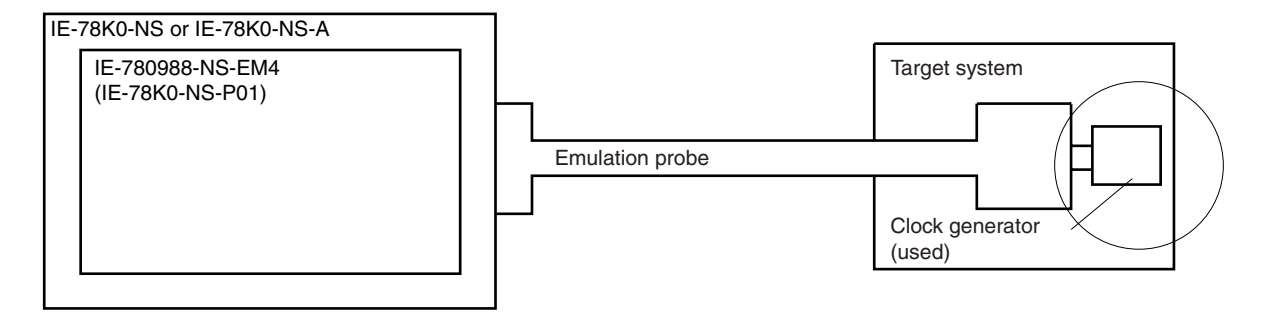

**Remark** The clock supplied by the target system's clock generator (encircled in the figure) is used.

#### **3.2.2 System clock settings**

**Table 3-1. System Clock Settings** 

| Frequency of System Clock                                         |                     | IE-780988-NS-EM4                         | <b>CPU Clock Source</b> |
|-------------------------------------------------------------------|---------------------|------------------------------------------|-------------------------|
|                                                                   |                     | <b>UMCLK Socket</b>                      | Selection (ID78K0-NS)   |
| When using clock that is<br>already mounted on<br>emulation board | 8.38 MHz            | Oscillator used                          | Internal                |
| When using clock mounted<br>by user                               | Other than 8.38 MHz | Oscillation circuit assembled<br>by user |                         |
| When using external clock                                         |                     | Oscillator (not used)                    | External                |

- **Caution When using an external clock, open the configuration dialog box when starting the integrated debugger (ID78K0-NS) and select "External" in the area (Clock) for selecting the CPU's clock source (this selects the user's clock).**
- **Remark** When the IE-780988-NS-EM4 is shipped, the settings for "when using clock that is already mounted on emulation board" are preset.

#### **(1) When using clock that is already mounted on emulation board**

When the IE-780988-NS-EM4 is shipped, an 8.38 MHz crystal oscillator is already mounted in the UMCLK socket of the IE-780988-NS-EM4. When using the factory-set mode settings, there is no need to make any other hardware settings.

When starting the integrated debugger (ID78K0-NS), open the configuration dialog box and select "Internal" in the area (Clock) for selecting the CPU's clock source (this selects the emulator's internal clock).

#### **(2) When using clock mounted by user**

Perform the settings described under either (a) or (b), depending on the type of clock to be used. When starting the integrated debugger (ID78K0-NS), open the configuration dialog box and select "Internal" in the area (Clock) for selecting the CPU's clock source (this selects the emulator's internal clock).

#### **(a) When using a ceramic resonator or crystal resonator**

- Items to be prepared
	-
	- Ceramic resonator or crystal resonator Capacitor CB
	- Resistor Rx Solder kit
	- Parts board Capacitor CA
		-
		-

<Steps>

<1> Solder the target ceramic resonator or crystal resonator and resistor Rx, capacitor CA, and capacitor CB (all with suitable oscillation frequencies) as shown below.

#### **Figure 3-6. Connections on Parts Board (When Using User-Mounted Clock)**

Parts board (UMCLK)

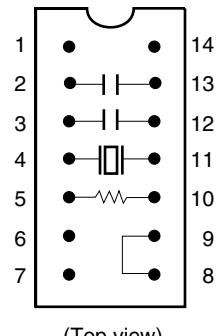

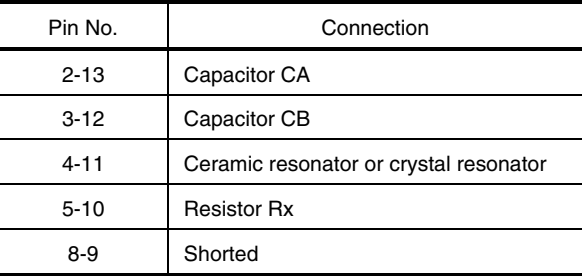

(Top view)

Circuit diagram

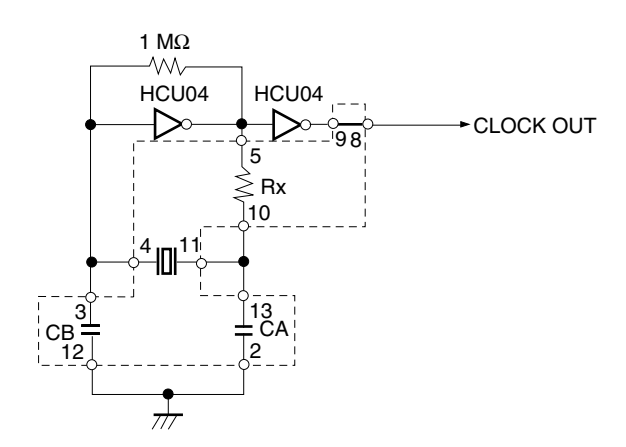

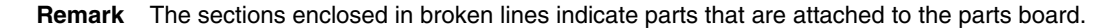

- <2> Prepare the IE-780988-NS-EM4.
- <3> Remove the crystal oscillator that is mounted in the of the X1 socket of the IE-780988-NS-EM4.
- <4> Connect the parts board (from <1> above) to the X1 socket from which the crystal oscillator was removed. Check the pin 1 mark to make sure the board is mounted in the correct direction.
- <5> Make sure that the parts board is wired as shown in Figure 3-6 above.
- <6> Connect the IE-780988-NS-EM4 and IE-78K0-NS-P01 to the IE-78K0-NS or IE-78K0-NS-A.

The above steps configure the following circuit and enable supply of the clock from the mounted resonator to the emulation device.

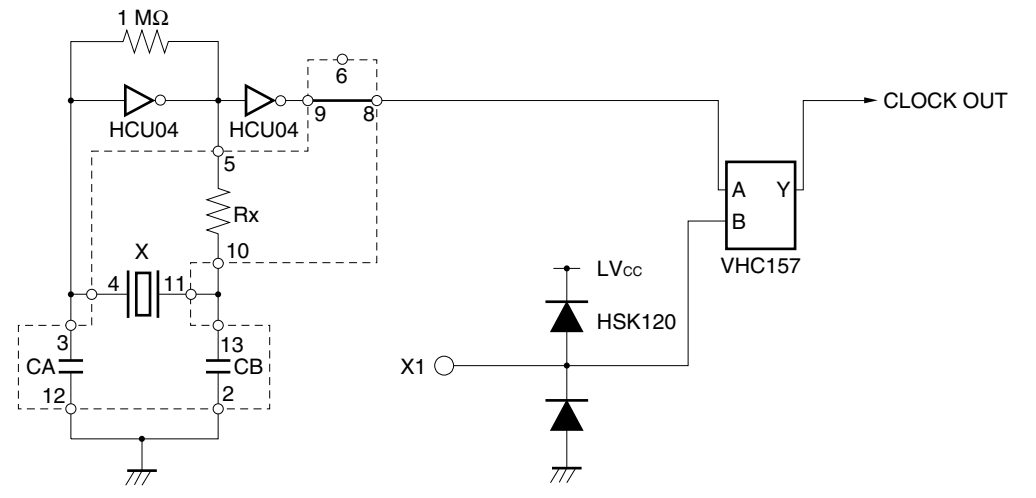

**IE-78K0-NS or IE-78K0-NS-A side (Emulation device)**

**Remark** The sections enclosed in broken lines indicate parts that are attached to the parts board.

#### **(b) When using a crystal oscillator**

- Items to be prepared
	- Crystal oscillator (pins are as shown in Figure 3-7, Vcc: +5 V, CLOCKOUT: CMOS level)

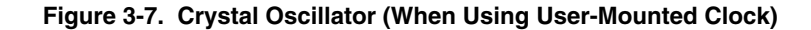

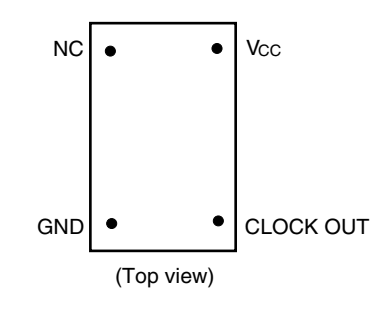

<Steps>

- <1> Prepare the IE-780988-NS-EM4.
- <2> Remove the crystal oscillator that is mounted in the X1 socket of the IE-780988-NS-EM4.
- <3> Mount the crystal oscillator prepared by the user in the X1 socket from which the crystal oscillator was removed in <2> above. Insert the crystal oscillator pin into the socket aligning the pins as shown in the figure below.

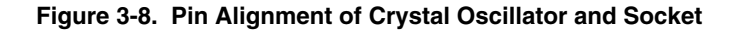

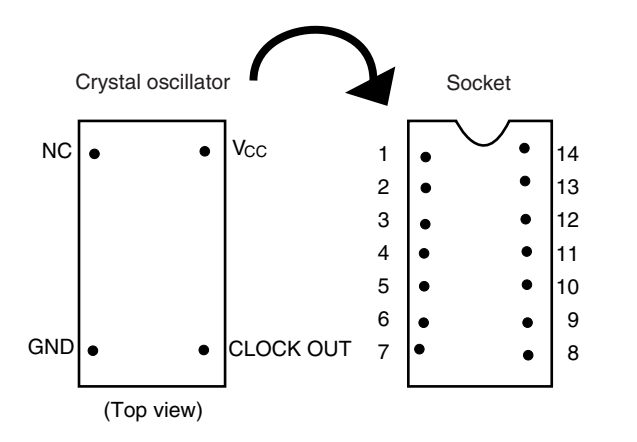

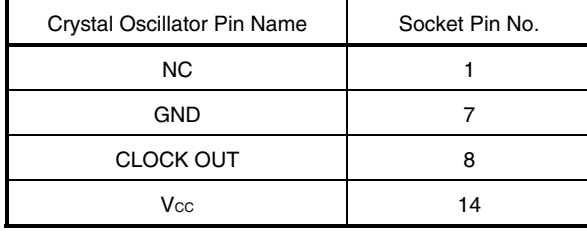

<4> Connect the IE-780988-NS-EM4 to the IE-78K0-NS or IE-78K0-NS-A.

The above steps configure the following circuit and enable supply of the clock from the mounted resonator to the emulation device.

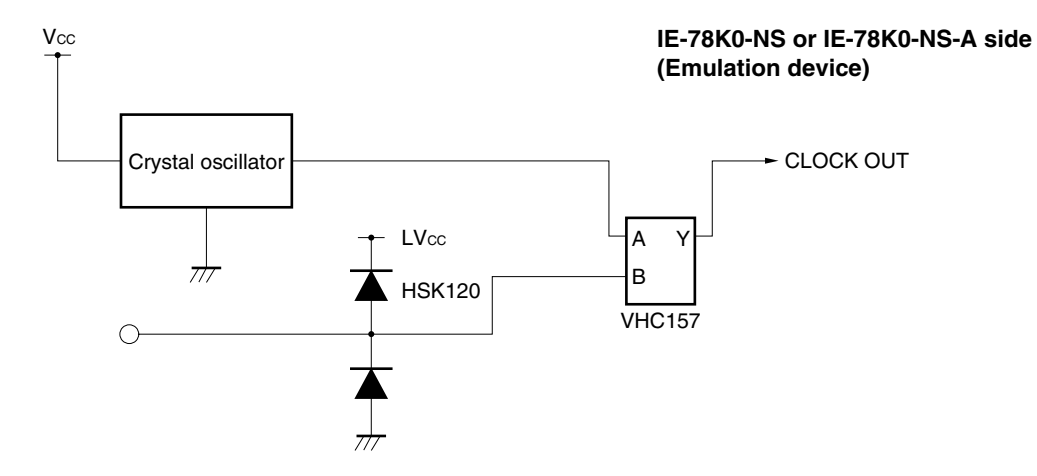

#### **(3) When using external clock**

No hardware settings are required for this situation.

When starting the integrated debugger (ID78K0-NS), open the configuration dialog box and select "External" in the area (Clock) for selecting the CPU's clock source (this selects the user's clock).

#### **3.3 External Trigger**

Connect the external trigger to the IE-780988-NS-EM4's check pins EXTOUT and EXTIN as shown below.

See the **ID78K-NS Ver. 2.52 Integrated Debugger Operation User's Manual (U16488E)** for descriptions of related use methods, and see the **IE-78K0-NS User's Manual (U13731E)** or **IE-78K0-NS-A User's Manual (U14889E)** for pin characteristics.

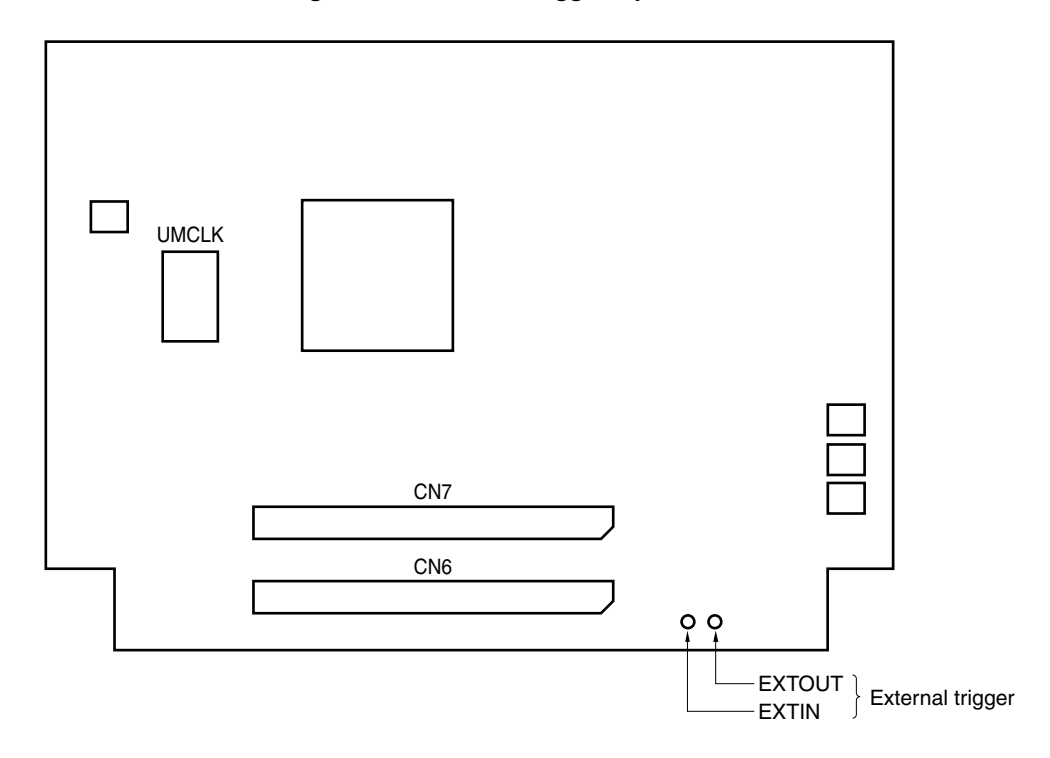

**Figure 3-9. External Trigger Input Position** 

#### **3.4 Jumper Settings on IE-78K0-NS**

When using the IE-780988-NS-EM4 in combination with the IE-78K0-NS, set the jumpers on the IE-78K0-NS as shown below.

For details of these jumper positions, refer to the **IE-78K0-NS User's Manual (U13731E)**.

#### **Caution Incorrect jumper settings may damage the devices.**

#### **Table 3-2. Jumper Settings on IE-78K0-NS**

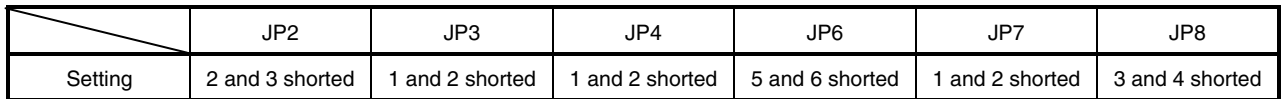

#### **3.5 Jumper Settings on IE-78K0-NS-A**

When using the IE-780988-NS-EM4 in combination with the IE-78K0-NS-A, set the jumpers on the IE-78K0-NS-A as shown below.

For details of these jumper positions, refer to the **IE-78K0-NS-A User's Manual (U14889E**).

#### **Caution Incorrect jumper settings may damage the devices.**

#### **Table 3-3. Jumper Settings on IE-78K0-NS-A G-780009 Board**

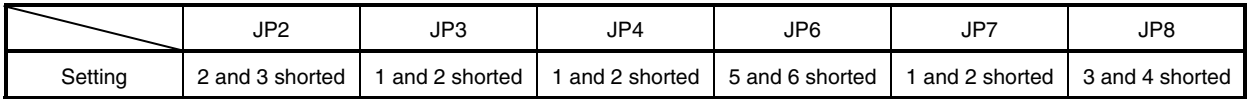

#### **Table 3-4. Jumper Settings on IE-78K0-NS-A G-78K0H Option Board**

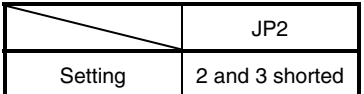

#### **3.6 Low-Voltage Emulation Setting**

 $\star$ 

When the target system operates on low power voltage, supply the same power supply voltage as that of the target system to the TP1 terminal pin on the main board (G-780009 board) of the IE-78K0-NS or IE-78K0-NS-A (same as when the target system is 5 V).

In this case, the power supply voltage of the target system should be in the range of 3.0 to 5.5 V.

#### **Table 3-5. Supply Voltage and Maximum Current Consumption During Low-Voltage Emulation**

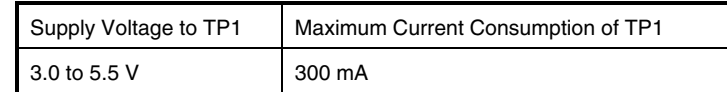

#### **Figure 3-10. IE-78K0-NS or IE-78K0-NS-A Main Board (G-780009 Board)**

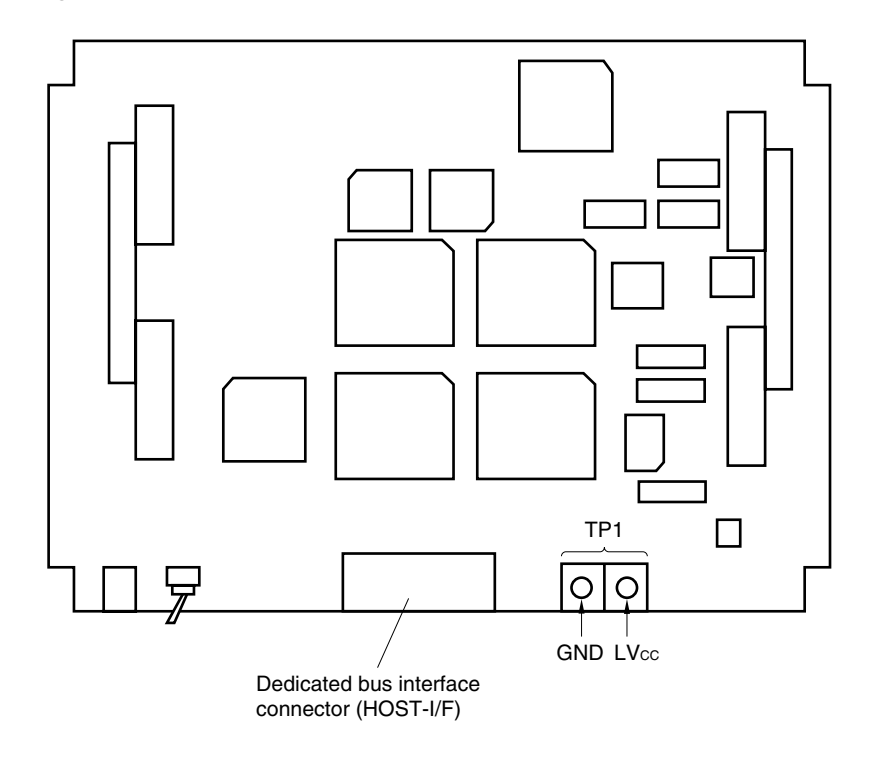

#### **CHAPTER 4 DIFFERENCES BETWEEN TARGET DEVICES AND TARGET INTERFACE CIRCUITS**

This chapter describes differences between the target device's signal lines and the signal lines of the IE-780988- NS-EM4 target interface circuit.

Although the target device is a CMOS circuit, the IE-780988-NS-EM4's target interface circuit consists of emulation circuits such as an emulation CPU, TTL, and CMOS-IC.

When the IE system is connected with the target system for debugging, the IE system performs emulation so as to operate as the actual target device would operate in the target system.

However, some minor differences exist since the operations are performed via the IE system's emulation.

- (1) Signals input or output from the emulation CPU  $(\mu$ PD7880)
- (2) Signals input or output from the emulation CPU  $(\mu$ PD7881)
- (3) Other signals

The circuit of the IE system is used as follows for signals listed in (1) to (3) above.

- **(1) Signals input or output from the emulation CPU (**µ**PD7880)**  See **Figure 4-1 Equivalent Circuit of Emulation Circuit (1)**.
	- P17 to P10
	- P26 to P20
	- P37 to P30
	- P57 to P50
	- AV<sub>DD</sub>
	- AV<sub>SS</sub>
	- AVREF
	- RESET
	- X1
- **(2) Signals input or output from the emulation CPU (**µ**PD7881)**  See **Figure 4-2 Equivalent Circuit of Emulation Circuit (2)**.
	- P03 to P00
	- P47 to P40
	- P67 to P64

**(3) Other signals** 

See **Figure 4-3 Equivalent Circuit of Emulation Circuit (3)**.

- TO75 to TO70
- VDD0, VDD1
- Vsso, Vss1
- VPP/TEST
- X2

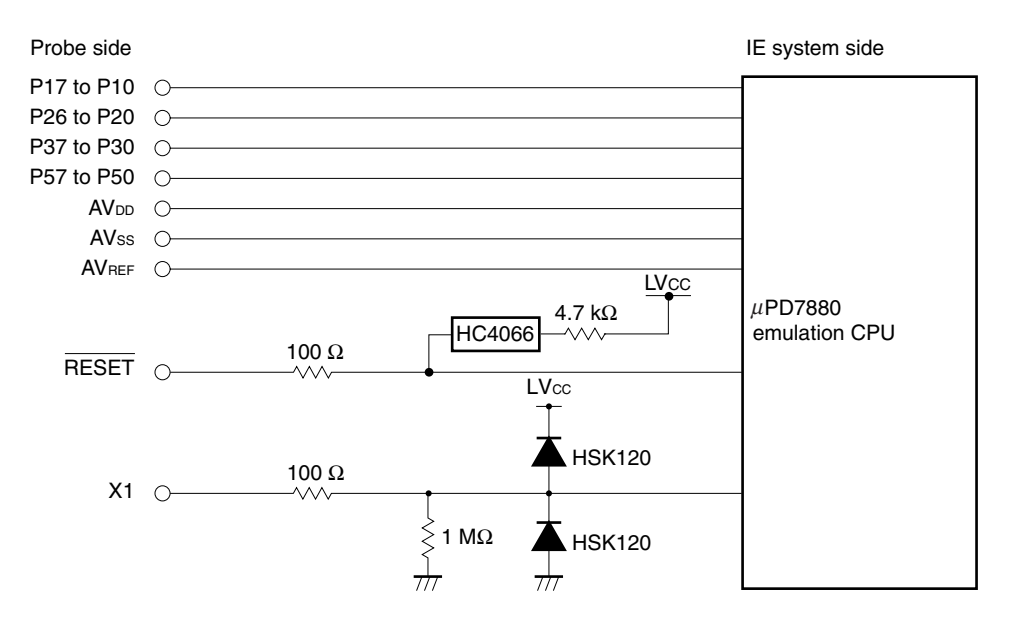

**Figure 4-1. Equivalent Circuit of Emulation Circuit (1)** 

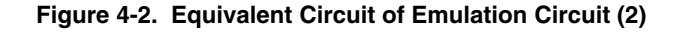

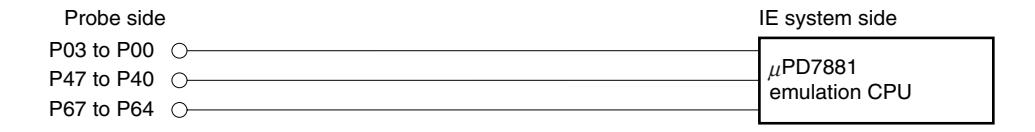

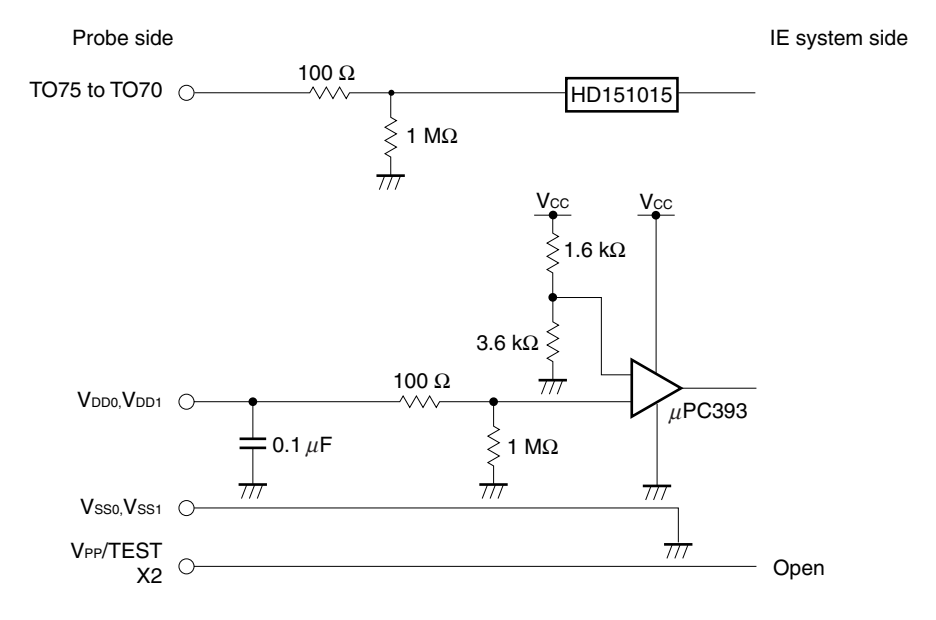

#### **Figure 4-3. Equivalent Circuit of Emulation Circuit (3)**

#### **CHAPTER 5 RESTRICTIONS**

The following are the restrictions of the IE-780988-NS-EM4.

(1) When the IE system is started without the target system connected, the initial value of each port is undefined.

**Table 5-1. Initial Value of Port When IE System Is Started Without Target System Connected** 

|                            | Emulator  | <b>Target Device</b> |
|----------------------------|-----------|----------------------|
| Initial value of each port | Undefined | 00H                  |

- (2) When emulating the  $\mu$ PD78F0988, the functions related to flash memory, such as the SFR self-write function, are not supported.
- (3) Even if a watchdog timer interrupt (INTWDT) occurs in watchdog timer mode 1 (WDTM3 = 0, WDTM4 = 1), output from the TO70 to TO75 pins does not stop.

#### **APPENDIX A EMULATION PROBE PIN ASSIGNMENT TABLE**

| <b>Emulation Probe</b>  | CN6 Pin No. | <b>Emulation Probe</b> | CN6 Pin No. |
|-------------------------|-------------|------------------------|-------------|
| $\mathbf{1}$            | 108         | 33                     | 14          |
| $\overline{\mathbf{c}}$ | 107         | 34                     | 13          |
| 3                       | 104         | 35                     | 18          |
| 4                       | 103         | 36                     | $17\,$      |
| $\mathbf 5$             | 100         | 37                     | 22          |
| 6                       | 99          | 38                     | 21          |
| $\boldsymbol{7}$        | 94          | 39                     | 28          |
| 8                       | 93          | 40                     | $27\,$      |
| 9                       | 30          | 41                     | 92          |
| $10$                    | 29          | 42                     | 91          |
| 11                      | 24          | 43                     | 98          |
| 12                      | 23          | 44                     | 97          |
| 13                      | 20          | 45                     | 102         |
| 14                      | 19          | 46                     | 101         |
| 15                      | 16          | 47                     | 106         |
| 16                      | 15          | 48                     | 105         |
| $17\,$                  | 43          | 49                     | $77\,$      |
| $18\,$                  | 44          | 50                     | ${\bf 78}$  |
| 19                      | 47          | 51                     | $73\,$      |
| $20\,$                  | 48          | 52                     | 74          |
| 21                      | 51          | 53                     | 69          |
| 22                      | 52          | 54                     | 70          |
| 23                      | 57          | 55                     | 63          |
| 24                      | 58          | 56                     | 64          |
| 25                      | 59          | 57                     | 61          |
| 26                      | 60          | 58                     | 62          |
| 27                      | 55          | 59                     | 65          |
| 28                      | 56          | 60                     | 66          |
| 29                      | 49          | 61                     | $71$        |
| 30                      | 50          | 62                     | $72\,$      |
| 31                      | 45          | 63                     | 75          |
| 32                      | 46          | 64                     | 76          |

**Table A-1. NP-64GC, NP-64GC-TQ, NP-H64GC-TQ Pin Assignments** 

**Remarks 1.** The NP-64GC, NP-64GC-TQ, and NP-H64GC-TQ are products of Naito Densei Machida Mfg. Co., Ltd.

 **<sup>2.</sup>** The numbers in the "Emulation Probe" column indicate the corresponding pin number on the emulation probe tip.

| <b>Emulation Probe</b>  | CN7 Pin No. | <b>Emulation Probe</b> | CN7 Pin No. |
|-------------------------|-------------|------------------------|-------------|
| $\mathbf{1}$            | 29          | 33                     | 91          |
| $\overline{c}$          | 24          | 34                     | 98          |
| 3                       | 23          | 35                     | 97          |
| $\overline{\mathbf{4}}$ | 20          | 36                     | 102         |
| 5                       | 19          | 37                     | 101         |
| 6                       | 16          | 38                     | 106         |
| $\overline{7}$          | 15          | 39                     | 105         |
| 8                       | 43          | 40                     | $77\,$      |
| $\boldsymbol{9}$        | 44          | 41                     | 78          |
| 10                      | 47          | 42                     | 73          |
| 11                      | 48          | 43                     | 74          |
| 12                      | 51          | 44                     | 69          |
| 13                      | 52          | 45                     | $70\,$      |
| 14                      | 57          | 46                     | 63          |
| 15                      | 58          | 47                     | 64          |
| 16                      | 59          | 48                     | 61          |
| 17                      | 60          | 49                     | 62          |
| 18                      | 55          | 50                     | 65          |
| 19                      | 56          | 51                     | 66          |
| 20                      | 49          | 52                     | $71$        |
| 21                      | 50          | 53                     | $72\,$      |
| 22                      | 45          | 54                     | 75          |
| 23                      | 46          | 55                     | ${\bf 76}$  |
| 24                      | 14          | 56                     | 108         |
| 25                      | $13\,$      | 57                     | 107         |
| 26                      | $18$        | 58                     | 104         |
| 27                      | $17\,$      | 59                     | 103         |
| 28                      | 22          | 60                     | 100         |
| 29                      | 21          | 61                     | 99          |
| 30                      | 28          | 62                     | 94          |
| 31                      | 27          | 63                     | 93          |
| 32                      | 92          | 64                     | $30\,$      |

**Table A-2. NP-64CW, NP-H64CW Pin Assignments** 

**Remarks 1.** The NP-64CW and NP-H64CW are products of Naito Densei Machida Mfg. Co., Ltd.

 **2.** The numbers in the "Emulation Probe" column indicate the corresponding pin number on the emulation probe tip.

#### **APPENDIX B CAUTIONS ON DESIGNING TARGET SYSTEM**

The following shows the conditions when connecting the emulation probe to the conversion adapter. Follow the configuration below and consider the shape of parts to be mounted on the target system when designing a system.

Among the products described in this appendix, the NP-64GC-TQ, NP-H64GC-TQ, NP-64CW, and NP-H64CW are products of Naito Densei Machida Mfg. Co., Ltd., and the TGC-064SAP is a product of TOKYO ELETECH CORPORATION.

**Table B-1. Distance Between IE System and Conversion Adapter** 

| <b>Emulation Probe</b> | <b>Conversion Adapter</b> | Distance Between IE System and Conversion Adapter |
|------------------------|---------------------------|---------------------------------------------------|
| NP-64GC-TQ             | TGC-064SAP                | 170 mm                                            |
| NP-H64GC-TQ            |                           | 370 mm                                            |
| NP-64CW                |                           | 160 mm                                            |
| NP-H64CW               |                           | 360 mm                                            |

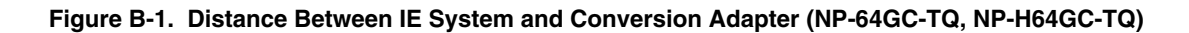

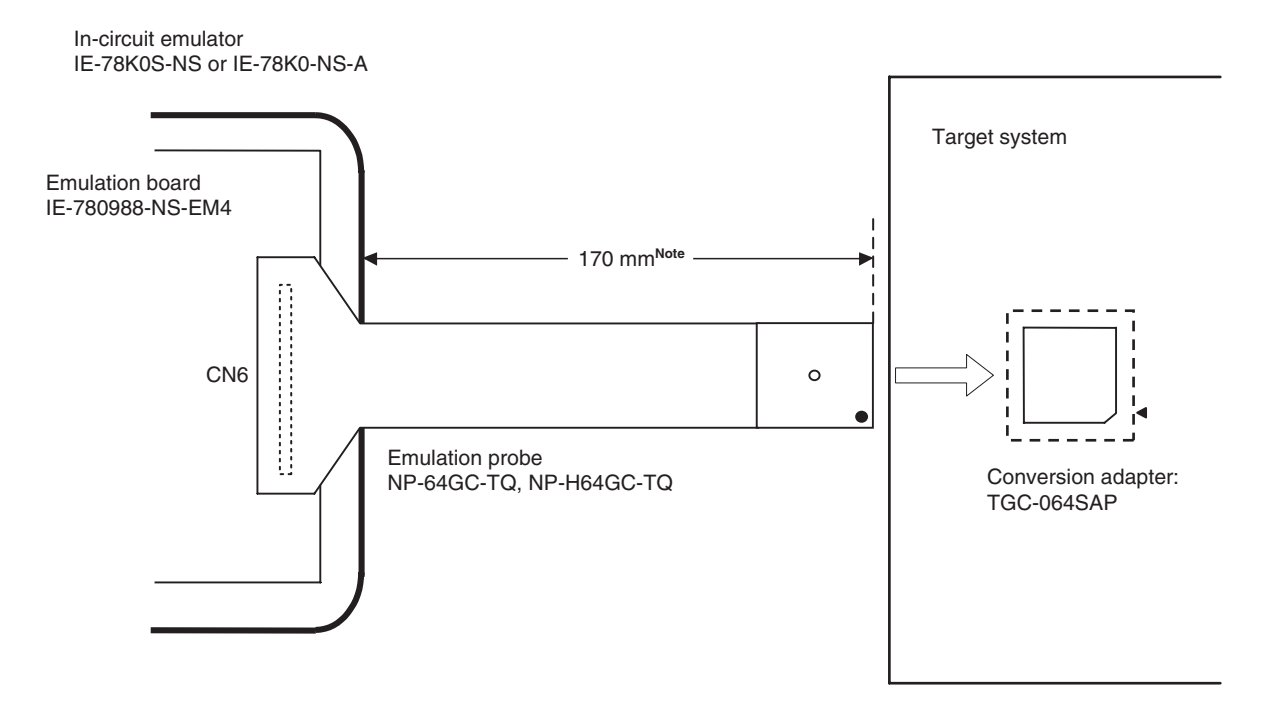

**Note** Distance when the NP-64GC-TQ is used. When the NP-H64GC-TQ is used, the distance is 370 mm.

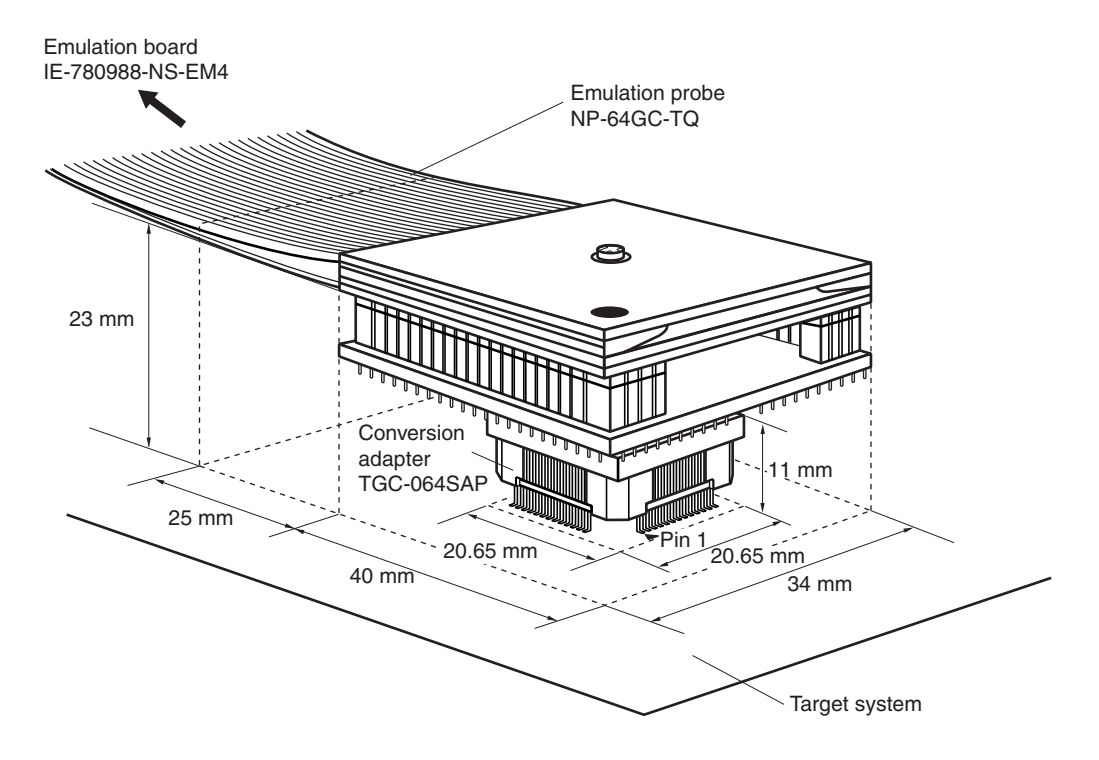

**Figure B-2. Connection Conditions of Target System (When NP-64GC-TQ Is Used)** 

**Figure B-3. Connection Conditions of Target System (When NP-H64GC-TQ Is Used)** 

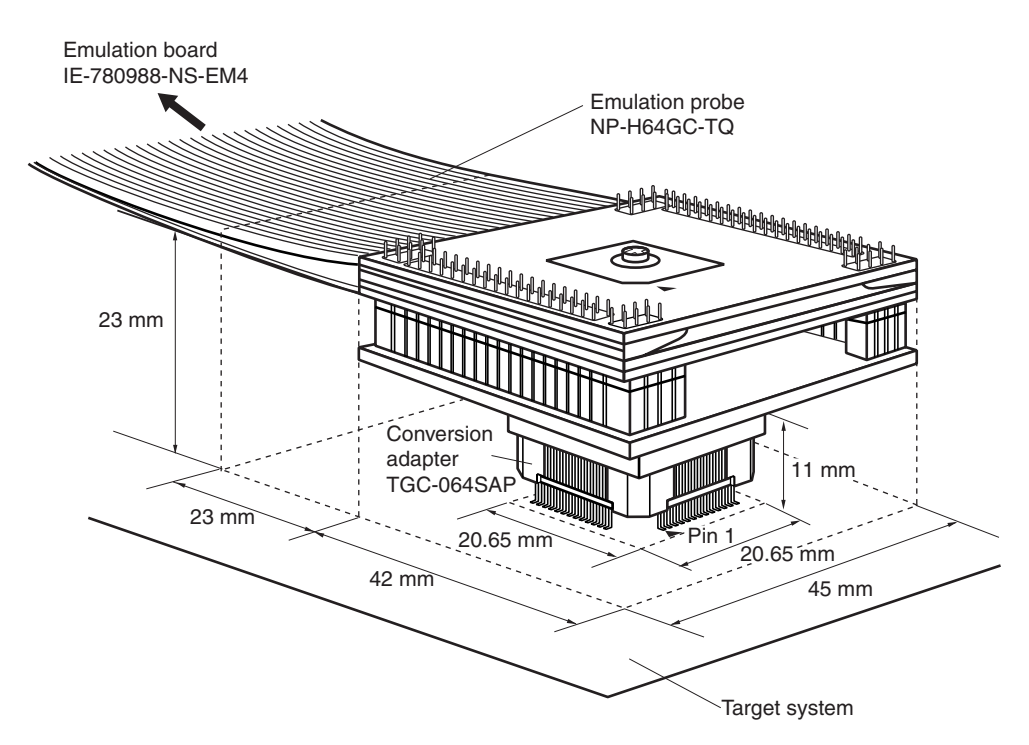

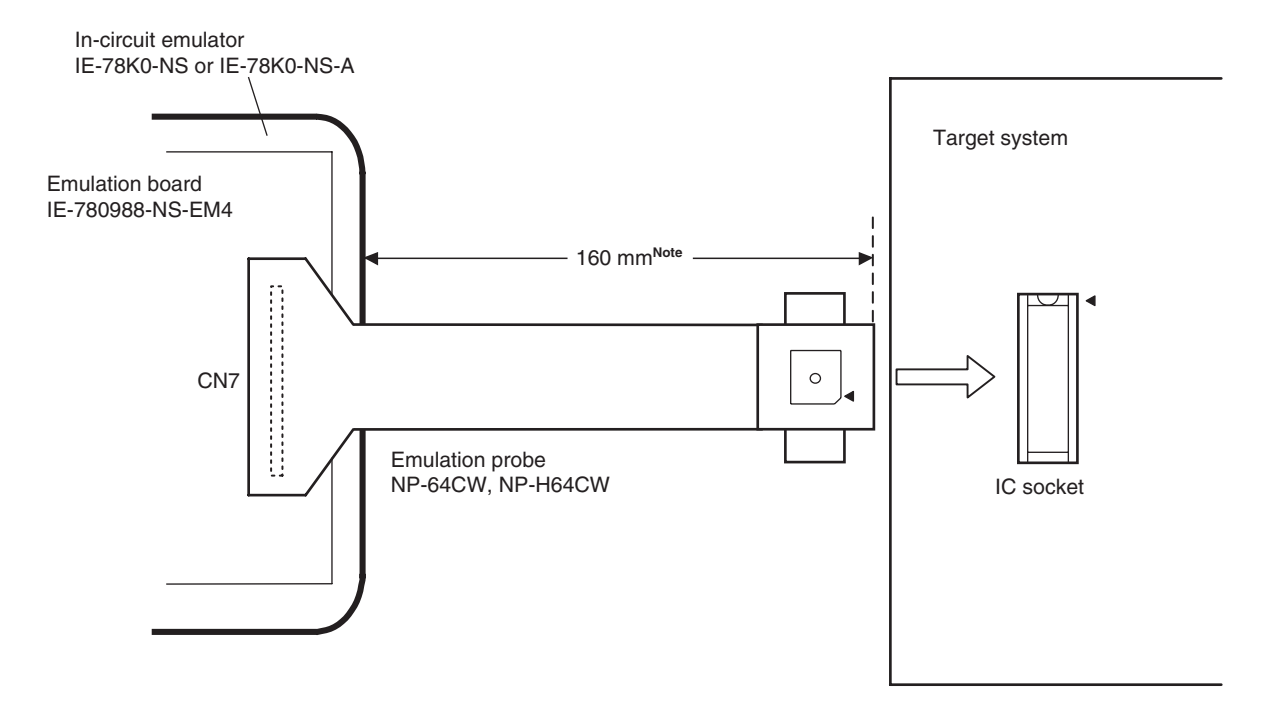

**Figure B-4. Distance Between IE System and Conversion Adapter (NP-64CW, NP-H64CW)** 

**Note** Distance when the NP-64CW is used. When the NP-H64CW is used, the distance is 360 mm.

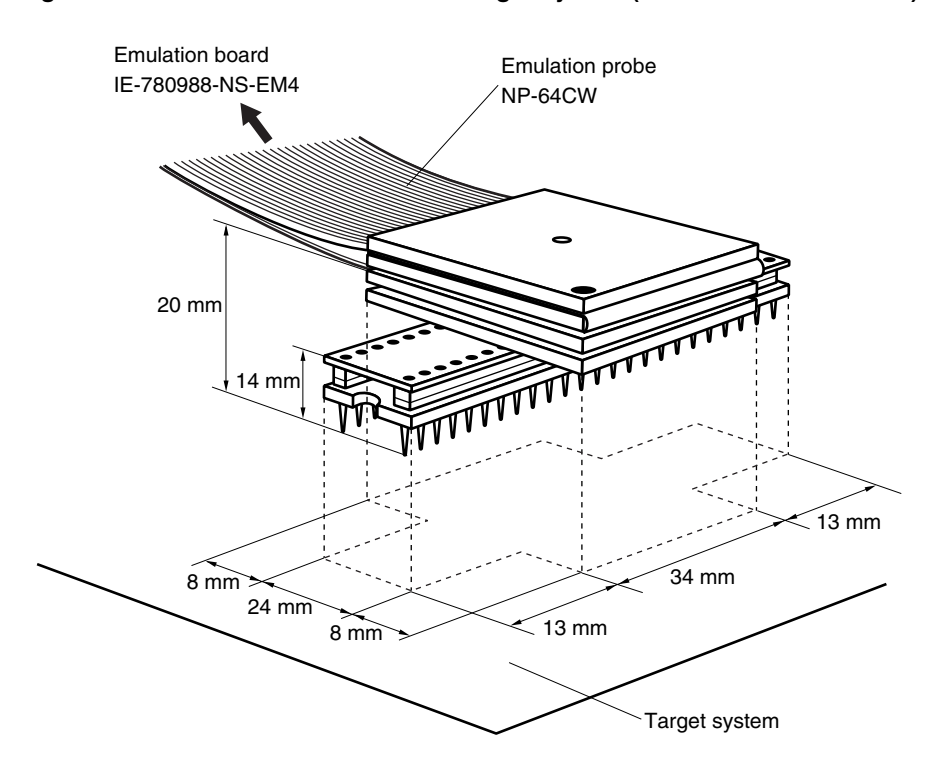

**Figure B-5. Connection Conditions of Target System (When NP-64CW Is Used)** 

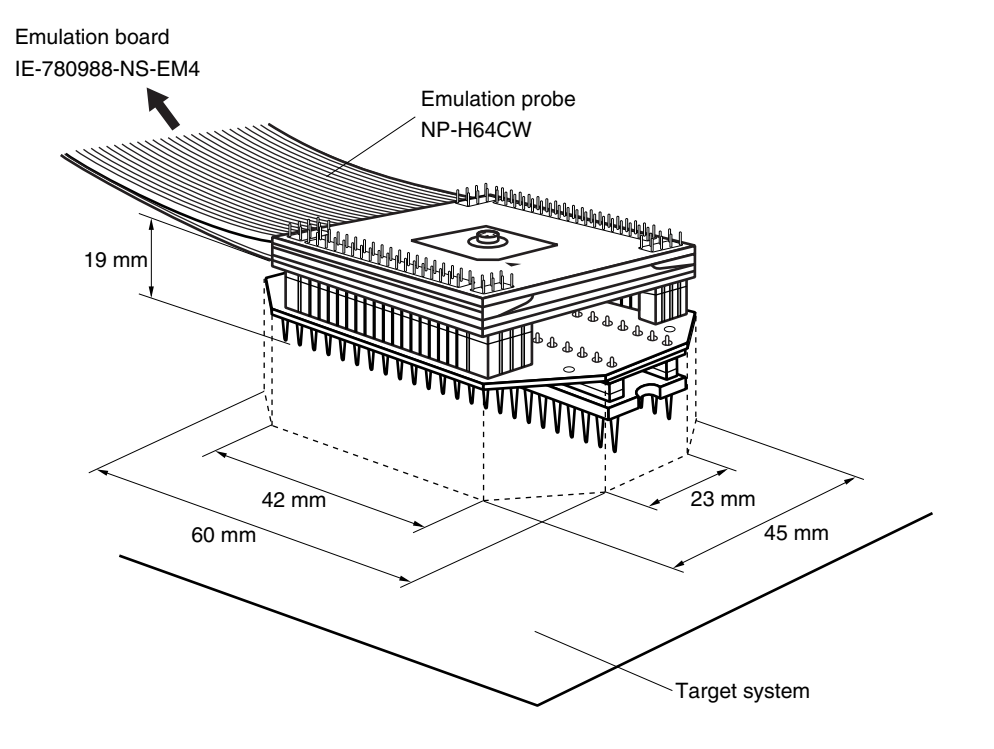

**Figure B-6. Connection Conditions of Target System (When NP-H64CW Is Used)** 

### **APPENDIX C REVISION HISTORY**

The following table shows the revision history up to this edition. The "Applied to:" column indicates the chapters of each edition in which the revision was applied.

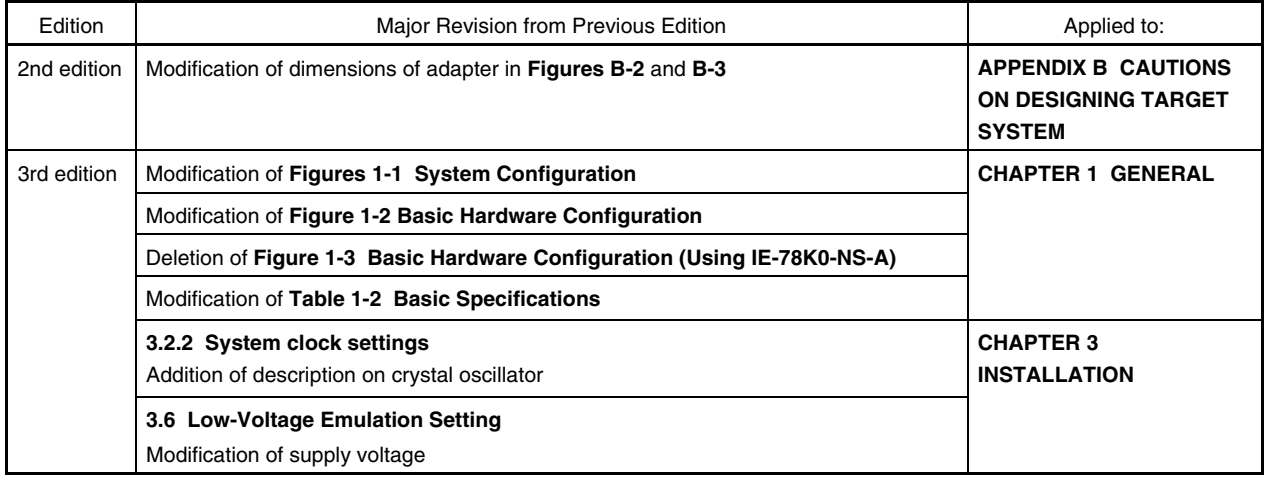